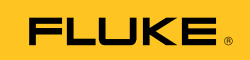

# **Ti9, Ti10, Ti25, TiRx, TiR and TiR1**

## Thermal Imagers

Kullanıcı Kullanım Kılavuzu

PN 2803044 August 2007, Rev.2, 8/10 (Turkish) © 2007-2010 Fluke Corporation. All rights reserved. Printed in USA. Specifications are subject to change without notice. All product names are trademarks of their respective companies.

#### **SINIRLI GARANTİ VE SORUMLULUK SINIRI**

Tüm Fluke ürünleri, normal kullanım ve servis koşulları altında madde ve işçilik kusurları olmayacağı konusunda garantilidir. Garanti süresi iki yıl olup ürünün gönderildiği tarihinte başlar. Parçalar, ürün onarımları ve servisler 90 gün garantilidir. Bu garanti, yalnız asıl satın alan veya Fluke yetkili ara satıcısının son kullanıcı müşterisi için geçerlidir ve sigortalar, atılır piller veya Fluke şirketinin kanısınca yanlış kullanılmış, değiştirilmiş, ihmal edilmiş, saflığı bozulmuş ya da kaza ile veya normal dışı kullanım veya ele alma sonucunda hasara uğramış hiç bir ürün için geçerli değildir. Fluke, yazılımın teknik çalışma özelliklerine önemli derecede uygun çalışacağını ve kusursuz bilgi saklama ortamı üzerine gerektiği gibi kaydedilmiş olduğunu 90 gün bir süre için garantiler. Fluke, yazılımın kesintisiz çalışacağını ya da hatasız olacağını garantilemez.

Fluke yetkili ara satıcılar, bu garantiyi yeni ve kullanılmamış ürünler için yalnız son kullanıcı müşterilerine verebilir, ancak Fluke adına daha fazla veya daha başka bir garanti veremez. Garanti desteği yalnızca, ürün Fluke yetkili satış noktası aracılığıyla satın alındıysa ya da Alıcı geçerli uluslararası fiyatı ödediyse verilir. Fluke, ürünün bir ülkede satın alınıp onarım için başka bir ülkeye gönderilmesi durumunda, parça onarım / değiştirme ithal ücretini faturalama hakkını saklı tutar.

Fluke şirketinin garanti yükümlülüğü, şirketin seçiminde, garanti süresi içinde Fluke yetkili servis merkezine geri verilen kusurlu ürünün satın alım fiyatını geri verme, ücretsiz onarımı veya değiştirilmesi ile sınırlıdır.

Garanti hizmetini almak için, en yakın Fluke yetkili servis merkezine giderek geri iade onay bilgilerini alınız, sonra da ürünü sorunun bir anlatımı ile birlikte, posta ve sigorta ücreti önceden ödenmiş olarak (Varış Noktası İçin Ücretsiz Gönderim (FOB)) o servis merkezine gönderiniz. Fluke, ulaşım sırasında hasarlar için sorumluluk almaz. Garanti onarımından sonra ürün, ulaşım ücreti önceden ödenmiş olarak (Varış Noktası İçin Ücretsiz Gönderim) Alıcıya geri gönderilecektir. Fluke, bozukluğun ihmal, yanlış kullanım, ürün saflığının bozulması, değiştirme, kaza veya ürünün belirlenen elektrik derecelendirmesi dışında kullanım sorunucu aşırı voltaj dahil, normal dışı kullanım veya ele alım koşulları ya da mekanik bileşenlerin normal aşınması ve eskimesi nedeniyle olduğunu saptarsa, onarım masrafları için bir tahminde bulunacak ve işe başlamadan önce onay alacaktır. Onarımdan sonra ürün, ulaşım ücreti önceden ödenmiş olarak Alıcıya geri gönderilecek ve Alıcı, onarım ve geri gönderim ücretleri (Mal Çıkış Noktası İçin Ücretsiz Gönderim (FOB)) için faturalanacaktır.

BU GARANTİ, ALICININ TEK VE YALNIZ KENDİSİNE TANINAN ÇÖZÜM HAKKI OLUP, PAZARLANABİLİRLİK VE BELLİ BİR AMACA UYGUNLUK GİBİ İMA EDİLEN GARANTİLER DAHİL, ANCAK BUNLARLA SINIRLI OLMAKSIZIN AÇIK VEYA İMA EDİLEN TÜM DİĞER GARANTİLERİN YERİNE GEÇER. FLUKE, HERHANGİ BİR NEDEN VEYA TEORİ SONUCU OLUŞAN ÖZEL, DOLAYLI, SONUÇSAL VEYA TESADÜFİ VERİ KAYBI DAHİL, HİÇ BİR KAYIP VE ZARARDAN SORUMLU OLMAYACAKTIR.

Bazı ülke ve eyaletler, ima edilen bir garanti maddesinin sınırlanmasına ya da tesadüfi veya sonuçsal zararların sınırlanması veya kapsam dışı bırakılmasına izin vermediğinden, bu garantinin sınırlanması veya kapsam dışında bırakılması her alıcı için geçerli olmayabilir. Bu Garantinin herhangi bir maddesi bir mahkeme veya başka bir yargı yetkili karar organı tarafından geçersiz veya yürürlüğe konamaz olduğunda, bu uygulama, diğer hükümlerin geçerlik ve uygulanabilirliğini etkilemeyecektir.

> Fluke Corporation P.O. Box 9090 Everett, WA 98206-9090 A.B.D.

Fluke Europe B.V. P.O. Box 1186 5602 BD Eindhoven Hollanda

11/99

Ürününüzü nette kaydettirmek için, http://register.fluke.com adresine gidiniz.

## *İçindekiler*

#### **Başlık Sayfa**

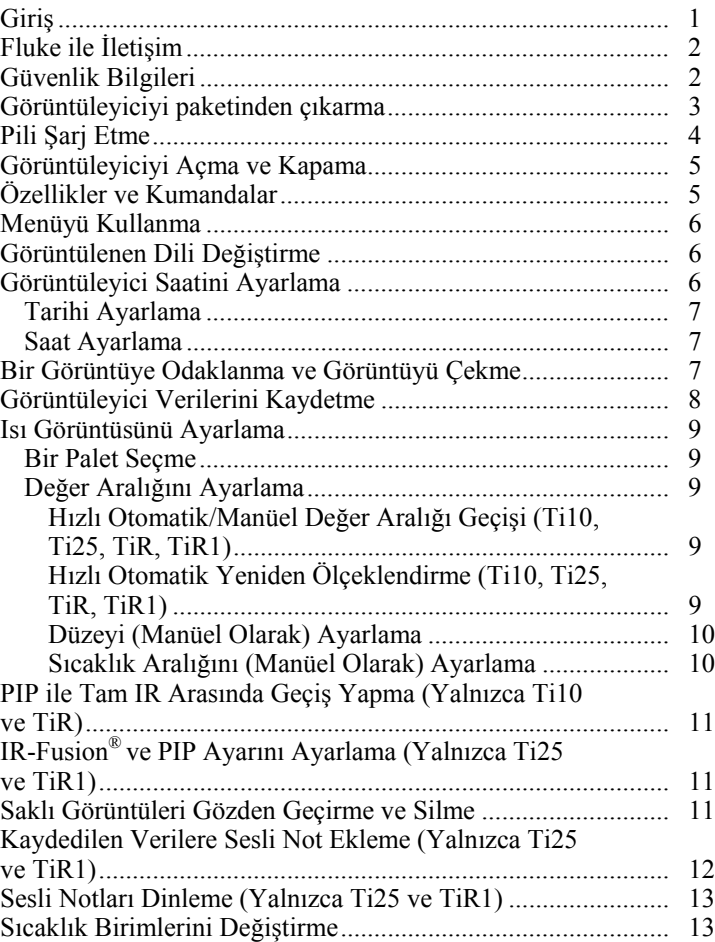

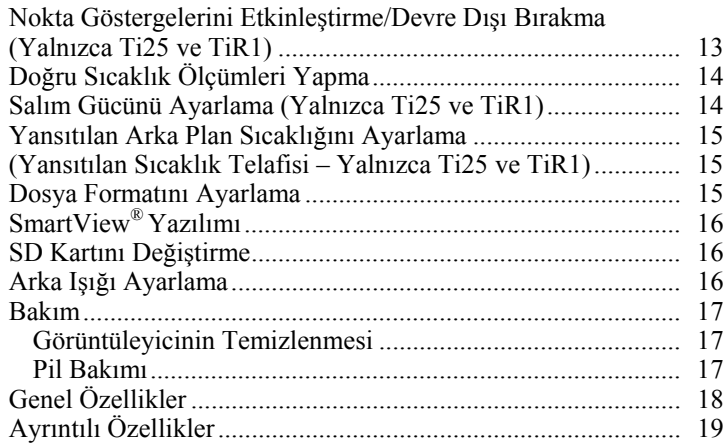

## *Tablo Listesi*

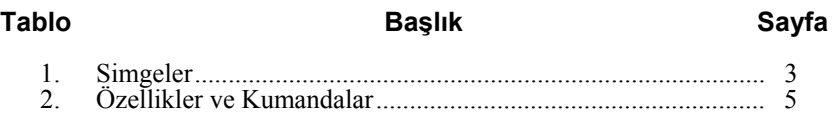

## *Şekil Listesi*

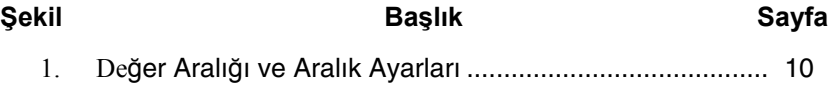

## <span id="page-8-0"></span>*Giriş*

Fluke Ti9, Ti10, Ti25, TiRx, TiR ve TiR1 Isı Görüntüleyicileri (bundan böyle "Görüntüleyici" olarak anılacaktır), tahmini bakım, alet sorunlarını giderme ve doğrulama amaçlı, elde kullanılan görüntüleme kameralarıdır. Tüm bu Görüntüleyiciler 640 X 480 boyutundaki bir ekranda ısı görüntüleri ve görsel görüntüler oluşturur. Isı görüntüleri ve görsel görüntüler, Görüntüleyicinin LCD'sinde görüntülenir ve bir SD Bellek kartına kaydedilebilir. Görüntülerin bir bilgisayara aktarılması, SD bellek kartı çıkartılıp, ekteki kart okuyucusuyla bir bilgisayara bağlanarak gerçekleştirilir. Görüntü analizi ve söz konusu kaydedilen görüntüleri kullanarak rapor oluşturma işlemleri için SmartView® yazılımı eklenmiştir.

Isı görüntüleri ve görsel görüntüler, tam ısı görüntüsü olarak ya da Resim İçinde Resim (PIP) görüntüsü olarak aynı anda görüntülenebilir. Isı görüntüsünün sıcaklık değer aralığı, -20 °C'den başlar ve TiRx, TiR ve TiR1 için +100 °C'ye kadar, Ti9 ve Ti10 için +250 °C'ye kadar ve Ti25 için +350 °C'ye kadar çıkar. Isı görüntüsü, modele bağlı olarak bir dizi renk paletinden herhangi biri kullanılarak görüntülenebilir.

Görüntüleyici gücü, şarj edilebilir bir Nikel Metal Hidrit pille sağlanır. IR-Fusion® destekleyen Görüntüleyiciler için, her IR görüntü ile tam bir görsel görüntü (640 X 480) görüntülenebilir ve saklanabilir.

Yukarıda bahsedilen özelliklerin yanı sıra Ti25 ve TiR1, kayıtlı görüntülere sesli not eklemek için ses kaydı olanağı sunar.

Fluke Ti9 ve TiRx Isı Görüntüleyicileri, sırasıyla Ti10 ve TiR görüntüleyicileriyle aynı temel özelliklere ve çalışma şekline sahiptir, ancak IR-Fusion® veya görünür görüntü becerileri buna dahil değildir. Tam zamanlı ısı görüntüsü modunda çalışırlar. Ti9 ve TiRx Isı Görüntüleyicileri, IR-Fusion® ve görünür görüntü özelliklerine sahip olmak üzere sırasıyla Ti10 veya TiR modeline yükseltilebilir. Bu yükseltme ile ilgili daha fazla bilgi ve fiyatlandırma için lütfen Fluke veya yerel Fluke temsilcinizle iletişim kurun.

> *Not Tüm modeller tüm bölgelerde sunulmaz.*

## <span id="page-9-0"></span>*Fluke ile İletişim*

Fluke ile iletişim kurmak için aşağıdaki numaralardan birini arayabilirsiniz:

- ABD: 1-800-760-4523
- Kanada: 1-800-36-FLUKE (1-800-363-5853)
- Avrupa:  $+31$  402-675-200
- Japonya:  $+81-3-3434-0181$
- Singapur:  $+65-738-5655$
- Dünyanın her yerinden: +1-425-446-5500

Veya web sitemizi ziyaret edebilirsiniz: www.fluke.com.

Cihazınızı kayıt ettirmek için, http://register.fluke.com adresini ziyaret edebilirsiniz.

En yeni elkitabı eklerini görüntülemek, yazdırmak veya indirmek için, http://us.fluke.com/usen/support/manuals adresini ziyaret edebilirsiniz.

## *Güvenlik Bilgileri*

Görüntüleyiciyi yalnızca bu el kitabında belirtildiği şekilde kullanın. Görüntüleyicide ve bu el kitabında kullanılan simgelerin bir listesi için Tablo 1'e bakın.

Bir **Uyarı** işareti, yaralayıcı veya ölümle sonuçlanabilecek tehlikeli durumları ve eylemleri belirtir.

Bir **Dikkat** işareti, Görüntüleyiciye zarar verebilecek veya kalıcı veri kaybına yol açabilecek koşulları ve eylemleri belirtir.

## W **Uyarı**

#### **Kişisel yaralanmaları önlemek için:**

- **Tüm talimatları dikkatli bir şekilde okuyun.**
- **Gerçek sıcaklıklar için emisivite bilgisine bakın. Yansıtıcı nesneler gerçek sıcaklık ölçümlerinden daha düşük sonuçlar verir. Bu nesneler yanık tehlikesine neden.**
- **Ürünü yalnızca belirtildiği şekilde kullanın, aksi takdirde ürünün tarafından sağlanan koruma tehlikeye atılabilir.**

<span id="page-10-0"></span>• **Piller, yanıklara ve patlamalara neden olabilecek tehlikeli kimyasallar içerir. Kimyasallara maruz kalınması durumunda suyla yıkayın ve tıbbi yardım alın.** 

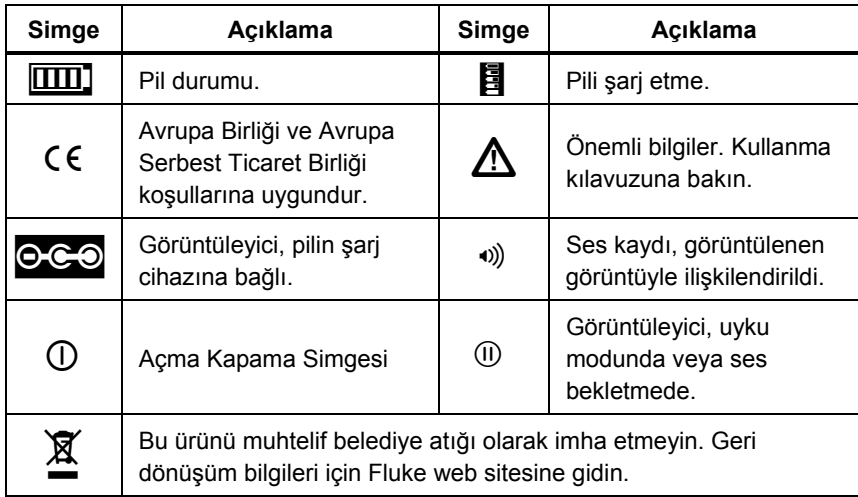

#### **Tablo 1. Simgeler**

## *Görüntüleyiciyi paketinden çıkarma*

Aşağıdaki öğeleri dikkatli bir biçimde paketten çıkarın:

- Ti9, Ti10, Ti25, TiRx, TiR veya TiR1 Görüntüleyici
- AC Güç Adaptörü/Şarj Cihazı
- Sağlam Taşıma Çantası
- SD Bellek Kartı
- SD Kartı Okuyucusu
- Yumuşak Taşıma Çantası
- Kullanım Kılavuzları (çeşitli dillerde)
- SmartView<sup>®</sup> Yazılımı
- Garanti Kaydı Kartı

*Not* 

*Fluke, Görüntüleyici ile verilen SD bellek kartının kullanılmasını önerir. Fluke, farklı markalara ait veya farklı kapasitelerdeki yan sanayi SD bellek kartlarının kullanımını veya güvenilirliğini garanti etmez.* 

## <span id="page-11-0"></span>*Pili Şarj Etme*

Görüntüleyiciyi ilk kez kullanmadan önce, pilini en az iki saat şarj edin. Görüntüleyicinin pil durumu, ekranın sol üst köşesinde görüntülenir. Pil simgesinin son dilimi söndüğünde, Görüntüleyici kapanır ve tekrar çalışmadan önce yeniden şarj edilmesi gerekir. Görüntüleyicinin pilini şarj etmek için:

### W **Dikkat**

#### **Görüntüleyici'nin zarar görmesini önlemek için, aracı çalıştırmadan veya akü takviyesiyle çalıştırmadan önce Görüntüleyici'yi DC araba şarj cihazından çıkarın.**

*Not* 

*Görüntüleyici'yi şarj cihazına bağlamadan önce, Görüntüleyici'nin oda sıcaklığına yakın olduğundan emin olun. Şarj sıcaklığı özelliğine bakın. Görüntüleyici'yi sıcak veya soğuk ortamlarda şarj etmeyin. Uç sıcaklıklarda şarj, pil takımının şarj tutma performansını düşürür.* 

- 1. Pilin şarj cihazının AC girişini duvardaki bir AC prizine takın.
- 2. Pilin şarj cihazının DC çıkışını Görüntüleyicinin AC adaptör soketine takın.

Görüntüleyicinin pilini yeniden şarj etmek için, isteğe bağlı Araç Şarj Cihazını da kullanabilirsiniz.

Pil şarj olurken, Görüntüleyici çalıştığı sırada pilin simgesi  $\circ \circ$  seklinde görünür. Görüntüleyici kapalı olduğu sırada, pilin şarj cihazına bağlıyken ekranda  $\blacksquare$  görünür.

Pil durumu simgesi tam şarjı gösterene kadar Görüntüleyici'yi şarj cihazına bağlı tutun. Görüntüleyici kapalı durumdayken, pil şarj simgesi dört dolu çubuk gösterecektir. Görüntüleyici açık durumdayken, pil durumu simgesini görmek için Görüntüleyici'yi kapatın. Tam şarj görüntülenmeden Görüntüleyici'yi şarj cihazından çıkarmak, pilin tam şarj olmasını engelleyecek ve bu nedenle çalışma süresini azaltacaktır.

*Not* 

*Yeni piller tam şarj edilmemiştir. Pilin maksimum şarj kapasitesini kullanması için iki ila on normal şarj etme/şarj boşaltma döngüsü gerekebilir.* 

## <span id="page-12-0"></span>*Görüntüleyiciyi Açma ve Kapama*

Görüntüleyiciyi açıp kapamak için, iki saniye boyunca ortadaki (8) tuşuna basın.

## *Özellikler ve Kumandalar*

Görüntüleyicinin özellik ve kumandaları, Tablo 2'de açıklanmıştır.

#### **Tablo 2. Özellikler ve Kumandalar**

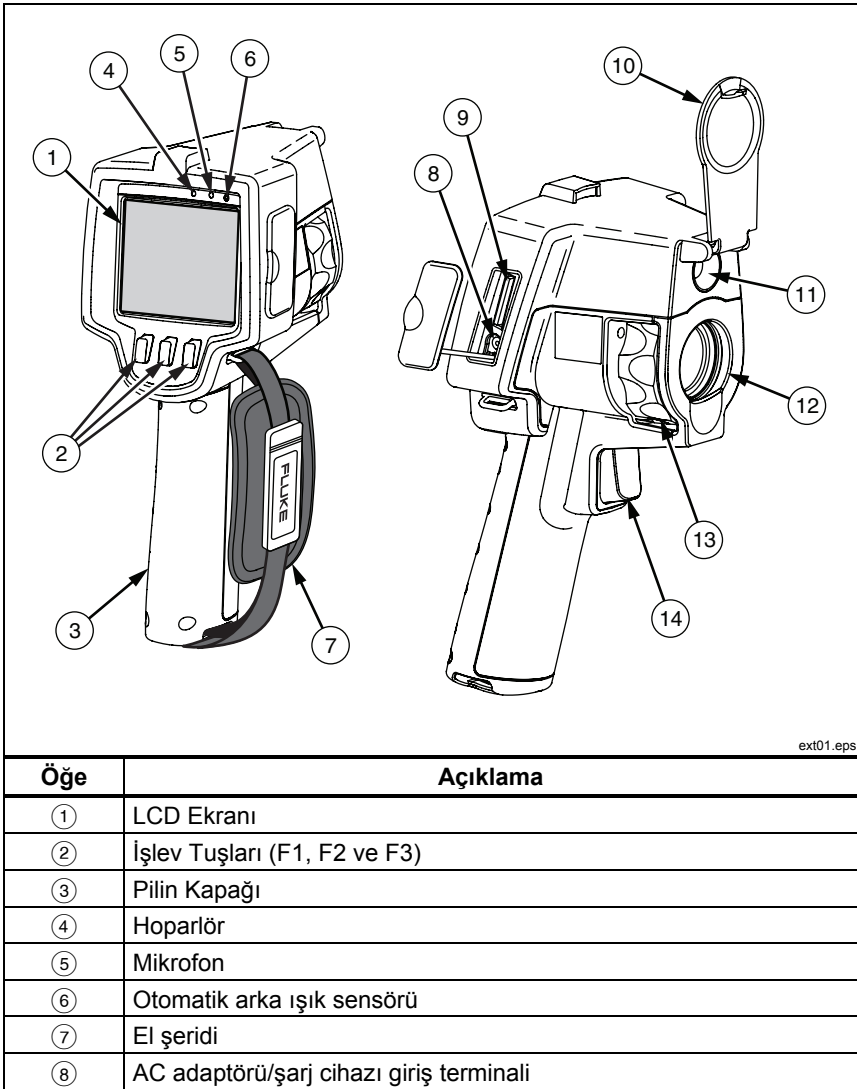

<span id="page-13-0"></span>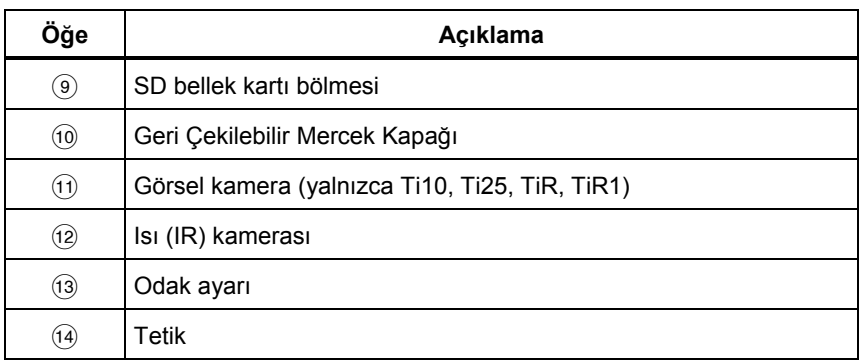

#### **Tablo 2. Özellikler ve Kumandalar (devamı)**

## *Menüyü Kullanma*

 $\ddot{\text{U}}$ c tusa ( $\lceil \cdot \rceil$ ,  $\lceil \cdot \rceil$ ) bağlı olan menüler, ayar özelliklerine (tarih, saat, dil, birimler, arka ışık ve nokta sıcaklıkları), ısı görüntüsü ekranına ve kayıtlı görüntüleri kaydetmeye ve görüntülemeye erişim sunar.

Menüyü açmak için  $\binom{2}{0}$  tuşuna basın. Her işlev tuşunun  $\binom{2}{1}$ ,  $\binom{2}{0}$  ve  $\binom{3}{1}$  üstündeki metin, tüm menülerde bu tuş için kullanılır.

Menüleri açıp, içlerinde gezinmek için  $\boxed{6}$  tuşuna basın.

Bir tuşa son kez basıldıktan birkaç saniye sonra menü kaybolur.

## *Görüntülenen Dili Değiştirme*

Ekranı, bilgileri başka bir dilde görüntülemek üzere değiştirmek için:

- 1. **b** F1 tuşunun üzerinde **Dil** yazana kadar tuşuna basın.
- 2. Üzerinde **Dil** yazan tuşa basın.
- 3. İmleci istediğiniz dile götürmek için üzerinde **Aşağı** veya **Yukarı** yazan tuşa basın.
- 4. Birimleri ayarlamak için üzerinde **Geri/Tamamlandı** yazan tuşa basın.

## *Görüntüleyici Saatini Ayarlama*

Görüntüleyicinin, günün tarih ve saatini saklayan, gerçek zamanlı dahili bir saati vardır.

## <span id="page-14-0"></span>*Tarihi Ayarlama*

Tarihi ayarlamak için:

- 1. **b** F1 tuşunun üstünde **Tarih** görünene kadar, tuşuna basın.
- 2. Üzerinde **Tarih** yazan tuşa basın.

Tarih, iki formattan birinde görüntülenebilir: **AA/GG/YY** veya **GG/AA/YY**.

- 3. İstediğiniz tarih formatı yazılı tuşa basın.
- 4. Seçtiğiniz tarih öğesini ayarlamak için, üzerinde **Yukarı** ([11]) veya **Aşağı**  $\binom{f^{rs}}{s}$ ) yazılı tuşa basın.
- 5. Bir sonraki tarih öğesine geçmek için üzerinde **İleri** yazan tuşa basın.
- 6. Ayarlamanız bittiğinde üzerinde **Tamamlandı** yazan tuşa basın.

## *Saat Ayarlama*

Saati ayarlamak için:

- 1. **[6]** F3 tuşunun üstünde **Saat** görünene kadar, tuşuna basın.
- 2. Üzerinde **Saat** yazan tuşa basın.

Görüntüleyici, saati iki farklı formatta görüntüler: 24 saat veya 12 saat.

- 3. İstediğiniz format yazılı tuşa basın.
- 4. Seçtiğiniz saat öğesini ayarlamak için, üzerinde **Yukarı** ([11]) veya **Aşağı**  $\binom{f^{[3]}_{1}}$  yazılı tuşa basın.
- 5. Bir sonraki saat öğesine geçmek için üzerinde **İleri** yazan tuşa basın.
- 6. Ayarlamanız bittiğinde üzerinde **Tamamlandı** yazan tuşa basın.

12 saat formatının, saatin öğleden önce mi yoksa öğleden sonra mı olduğunu seçebileceğiniz bir ayarı vardır.

## *Bir Görüntüye Odaklanma ve Görüntüyü Çekme*

Görüntüleyiciyi istediğiniz nesne veya alana doğru tutun, görüntü, LCD'de olabildiğince net görüntülenene kadar odak ayarını çevirerek odaklanın ve ardından tetiği basıp bırakın. Görüntüleyici, çektiğiniz görüntüyü ve bir menüyü görüntüler. TiRx, TiR, Ti9 ve Ti10 menüsü, görüntü saklamaya izin verir. TiR1 ve Ti25 menüsü, görüntü depolamaya, görüntü ayarı ayarlamaya ve sesli notları kaydetmeye izin verir. Görüntü depolamayı iptal edip, canlı görüntülemeye dönmek için, tetiği basıp bırakın.

#### *Not*

<span id="page-15-0"></span>*Isı (IR) kamerasının minimum odak mesafesi, 15 cm (yaklaşık 6 inç) şeklindedir. Görünür (görsel) ışık kamerasının minimum odak mesafesi, 46 cm (yaklaşık 18 inç) şeklindedir. IR-Fusion*® *ve görünür ışık görüntüleri Ti9 veya TiRx Isı Görüntüleyicileri'nde bulunmaz.* 

*Not* 

*Görüntüleyici, görüntüyü basit bir görüntü olarak ya da daha fazla sıcaklık analizi yapılmasına izin veren bir radyometrik görüntü olarak kaydedebilir. Kaydedilen görüntünün formatını değiştirmek için, bu el kitabının sonraki kısımlarındaki "Dosya Formatını Ayarlama" bölümüne bakın.* 

*Not* 

*IR-Fusion*® *etkinleştirildiğinde, IR odak ayarını ayarlamak, LCD ekranında IR ile görünür ışık görüntülerini ayarlar. IR görüntüsü düzgün bir biçimde odaklandığında, görüntülerin neredeyse mükemmel bir şekilde hizalanmış olması gerekir. Bu işlev, IR görüntüsüne iyi odaklanabilmek için kolay bir yöntem sunar. Görüntü paralaksı ve minimum odak özellikleri nedeniyle, hizalanmış bir IR-Fusion*® *görüntüsünün minimum mesafesi yaklaşık 46 cm (18 inç) şeklindedir. (IR-Fusion*® *ve görünür ışık görüntüleri, Ti9 veya TiRx Isı Görüntüleyicileri'nde bulunmaz.)* 

Üzerinde **Ayarlar** yazan tuşa basıldığında, palet, resim içinde resim ve değer aralığı gibi görüntü özellikleri değiştirilebilir. Çalıştırma ayrıntıları için uygun ayarlama bölümüne bakın.

## *Görüntüleyici Verilerini Kaydetme*

Görüntüleyici, görüntülenen verileri, kameraya yerleştirilmiş bir SD kartına kaydeder. Bir SD kartını takıp çıkarmak için "SD Kartını Değiştirme" bölümüne bakın. Görüntüleyicide ayarlanmış olan dosya formatı, ölçülen bilgilerin SD kartında nasıl kaydedileceğini belirler. Görüntüleyici verilerini saklamak için:

- 1. Kamerayı ilginizi çeken bir noktaya doğru tutun ve bir görüntüyü çekmek için tetiği çekin. Bu, ekrandaki görüntüyü dondurur ve Görüntü Çekimi menüsünü açar.
- 2. Üzerinde **Sakla** yazan tuşa basın. SD kartı Görüntüleyicide olduğunda ve kartta yeterince yer kaldığında, bilgiler saklanır.

## <span id="page-16-0"></span>*Isı Görüntüsünü Ayarlama*

Görüntüleyici, Görüntüleyicinin görünüm alanındaki alanın sıcaklık gradyanını görüntülemek için farklı renkler veya gri tonları kullanır. Görüntüleyicinin görüntüyü görüntüleme şeklini değiştirmek için iyi ayar vardır: Palet ve Değer Aralığı.

### *Bir Palet Seçme*

Palet menüsü, farklı ısı görüntüleme desenleri sunar. Gri Ölçek, Mavi-Kırmızı, Yüksek Karşıtlık ve Demir Kuşağı, dört Görüntüleyicide de kullanılabilir. TiR1 ve Ti25'in listesinde ayrıca Kehribar ve Sıcak Metal de bulunur. Bir paleti seçmek için:

- 1. **b** tuşunun üstünde **Palet** görünene kadar <sup>[4]</sup> tuşuna basın.
- 2. Kullanılabilir palet seçeneklerini görüntülemek için üzerinde **Palet** yazan tuşa basın.
- 3. Palet seçenekleri arasında gezinmek için, üzerinde **Yukarı** veya **Aşağı** yazan tuşa basın.
- 4. Görüntüleyiciyi seçtiğiniz palete göre ayarlamak için, üzerinde **Geri/Tamamlandı** yazan tuşa basın.

## *Değer Aralığını Ayarlama*

Görüntüleme sıcaklığı (düzey ve aralık), ya otomatik olarak ya da manüel olarak ayarlanır. Değer aralığını ayarlamak için aşağıdaki adımları izleyin:

- 1. **a** tuşunun üstünde **Değer Aralığı** görünene kadar <sup>sa</sup>l tuşuna basın.
- 2. Üzerinde **Değer Aralığı** yazan tuşa basın.
- 3. Görüntüleyiciyi manüel aralık ayarlamaya ayarlamak için üzerinde **Manüel** yazan tuşa basın, otomatik aralık ayarlamayı seçmek içinse üzerinde **Otomatik** yazan tuşa basın.

#### *Hızlı Otomatik/Manüel Değer Aralığı Geçişi (Ti10, Ti25, TiR, TiR1)*

Menü modunda DEĞİLKEN, Otomatik Değer Aralığı ve Manüel Değer Aralığı arasında geçiş yapmak için  $\lceil \cdot \rceil$  düğmesine  $\frac{1}{2}$  saniye boyunca basın.

#### *Hızlı Otomatik Yeniden Ölçeklendirme (Ti10, Ti25, TiR, TiR1)*

Manüel Değer Aralığı'ndayken ve menü modunda DEĞİLKEN, Görüntüleyici'nin görünen ısı alanı içindeki nesnelerin düzeyini ve aralık değeri aralığını otomatik olarak yeniden ölçeklendirmek  $\boxed{\phantom{a}}$  düğmesine  $\frac{1}{2}$ saniye boyunca basın.

*Not* 

*Görüntüleyici daima aynı Değer Aralığı modunda (Otomatik veya Manüel) açılır ve kapanır.* 

<span id="page-17-0"></span>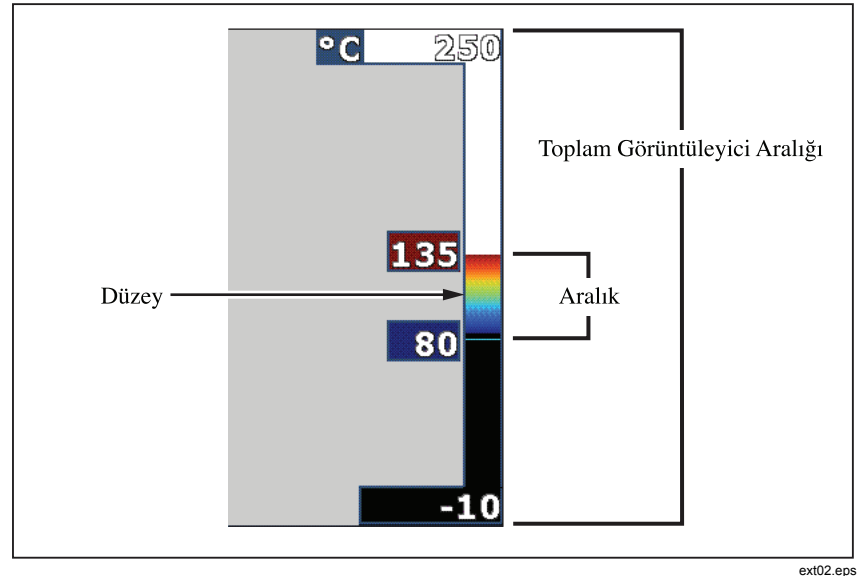

**Şekil 1. Değer Aralığı ve Aralık Ayarları**

## *Düzeyi (Manüel Olarak) Ayarlama*

Manüel aralık ayarlamasına getirildiğinde düzey ayarı, ısı aralığını, Görüntüleyicinin toplam sıcaklık değeri aralığı içinde ayarlar. Bakın Şekil 1. Düzeyi ayarlamak için:

- 1. Manüel değer aralığı moduna girdikten sonra (üstteki "Değer Aralığını Ayarlama" bölümüne bakın), üzerinde **Düzey** yazan tuşa basın.
- 2. Sıcaklık aralığını daha yüksek sıcaklıklara kaydırmak için üzerinde **Yukarı** yazan tuşa basın, aralığı daha düşük sıcaklıklara kaydırmak içinse üzerinde **Aşağı** yazan tuşa basın.
- 3. Görüntüleyicinin değer aralığı düzeyini ayarlamak için üzerinde **Tamamlandı** yazan tuşa basın.

Ekranın sağ tarafındaki kadran, değer aralığını belirtir.

### *Sıcaklık Aralığını (Manüel Olarak) Ayarlama*

Manüel aralık ayarlamasına getirildiğinde aralık ayarı, bir ısı değer aralığının üzerindeki paleti, Görüntüleyicinin toplam değer aralığı içinde ayarlar. Bakın Şekil 1. Sıcaklık aralığını ayarlamak için:

10

- <span id="page-18-0"></span>1. Manüel değer aralığı moduna girdikten sonra (üstteki "Değer Aralığını Ayarlama" bölümüne bakın), üzerinde **Aralık** yazan tuşa basın.
- 2. Sıcaklık aralığını genişletmek için üzerinde **Artır** yazan tuşa basın, daraltmak içinse üzerinde **Azalt** yazan tuşa basın.
- 3. Görüntüleyicinin değer aralığı düzeyini ayarlamak için üzerinde **Tamamlandı** yazan tuşa basın.

## *PIP ile Tam IR Arasında Geçiş Yapma (Yalnızca Ti10 ve TiR)*

Görüntüleyici, tam bir kızılötesi görüntü (Tam IR) veya çevresinde bir görsel ışık görüntüsü bulunan bir kızılötesi görüntü (Resim İçinde Resim / PIP) görüntülemek için ayarlanabilir. Ti10 veya TiR Görüntüleyicilerini tam kızılötesi ekranla Resim İçinde Resim (PIP) ekranı arasında değiştirmek için:

- 1. **a** tuşunun üstünde **Fusion** görünene kadar <sup>[3]</sup> tuşuna basın.
- 2. Ekranı **PIP** ile **Tam IR** arasında değiştirmek için, üzerinde **Yukarı** veya **Aşağı** yazan tuşa basın.
- 3. Ayarlamanız bittiğinde üzerinde **Geri/Tamamlandı** yazan tuşa basın.

## *IR-Fusion***®** *ve PIP Ayarını Ayarlama (Yalnızca Ti25 ve TiR1)*

Görsel bir görüntüyü bir ısı görüntüsüyle karışımına IR-Fusion® denir. Görüntüleyici, üç farklı karışım düzeyinden birine ayarlanmıştır. IR-Fusion<sup>®</sup> menüsü, görseli ısı karışıma ayarlamanın yanında, tam ısı görüntüsü ekranıyla Resim İçinde Resim (PIP) ekranı arasında seçim yapmak için de kullanılır. IR-Fusion® düzeyini ve PIP ekranını ayarlamak için:

- 1.  $\int_0^{\frac{1}{2}}$  tusunun üstünde **IR Kaynasma** görünene kadar  $\int_0^{\frac{1}{2}}$  tusuna basın.
- 2. IR-Fusion® menüsünü açmak için üzerinde **IR Kaynaşma** yazan tuşa basın.
- 3. Altı IR-Fusion**Yukarı** veya **Aşağı** yazan tuşa basın. En üstte® ayarı arasında gezinmek için, üzerinde settings select a PIP display. The bottom three settings have full screen IR with different levels of visible blending.
- 4. Ayarlamanız bittiğinde üzerinde **Geri/Tamamlandı** yazan tuşa basın.

## *Saklı Görüntüleri Gözden Geçirme ve Silme*

SD kartında saklı görüntüleri görüntülemek için,

- <span id="page-19-0"></span>1.  $\delta$  tuşunun üstünde Bellek görünene kadar  $\delta$  tuşuna basın.
- 2. Gözden geçirme menüsünü açmak için üzerinde **Bellek** yazan tuşa basın.
- 3. Üzerinde **Gözden Geçir** yazan tuşa basın.
- 4. Bir önceki görüntüyü görüntülemek için üzerinde **Yukarı** yazan tuşa basın, kayıtlı bir sonraki görüntüyü görüntülemek içinse için üzerinde **Aşağı** yazan tuşa basın.

SD kartından tek bir görüntüyü silmek için:

- 1. İstediğiniz görüntüyü ekrana getirmek için, üstteki kayıtlı görüntüleri gözden geçirme altındaki adımları izleyin.
- 2. Üzerinde **Seç** yazan tuşa basın.
- 3. Üzerinde **Sil** yazan tuşa basın.

Tüm görüntüleri SD kartından silmek için:

- 1. Menüyü etkinleştirmek için  $\binom{5}{0}$  tuşuna basın.
- 2. Üzerinde **Bellek** yazan tuşa basın.
- 3. Üzerinde **Tüm Görüntüler** yazan tuşa basın.

## *Kaydedilen Verilere Sesli Not Ekleme (Yalnızca Ti25 ve TiR1)*

Sesli not bir görüntüye ancak saklamadan önce eklenebilir. Bir görüntüyü çektikten sonra Görüntü Çekimi menüsü görünür. Görüntüye bir sesli not eklemek için:

- 1. Üzerinde **Ses** yazan tuşa basın.
- 2. Kaydı başlatmak için üzerinde **Kaydet** yazan tuşa basın.
- 3. Görüntüleyicinin mikrofon deliğine doğru konuşun. Görüntü başına maksimum 60 saniye ses kaydedilebilir.
- 4. Kayıt işleminiz bittiğinde, kayıtlarınızı dinlemek için üzerinde **Gözden Geçir** yazan tuşa basın. Bir görüntü için bir ses kaydı oluşturulduğunda, görüntü görüntülenirken ekranda •) simgesi de görünür. Sesli notu saklamak için, bir sonraki adıma geçin. Veya kaydı, görüntüyü kaydetmeden önce değiştirmek için üzerinde **Ekle** veya **Değiştir** yazan tuşa basın. Kaydedildikten sonra sesli not sadece gözden geçirilebilir, değiştirilemez.
- 5. Ses menüsüne dönmek için üzerinde **Geri** yazan tuşa basın.

<span id="page-20-0"></span>6. Ölçülen verileri ve sesli notu kaydetmek için üzerinde **Sakla** yazan tuşa basın.

## *Sesli Notları Dinleme (Yalnızca Ti25 ve TiR1)*

SD kartındaki bir görüntüyle birlikte zaten kayıtlı olan sesli notları çalmak için:

- 1. Görüntüleyicinin ekranında istediğiniz görüntüyü görüntülemek için, "Saklı Görüntüleri Gözden Geçirme ve Silme" bölümündeki adımları izleyin.
- 2. Üzerinde **Seç** yazan tuşa basın.
- 3. Üzerinde **Ses** yazan tuşa basın.
- 4. Üzerinde **Gözden Geçir** yazan tuşa basın.

Görüntüleyicinin hoparlöründen katlı sesli notlar çalınır.

## *Sıcaklık Birimlerini Değiştirme*

Görüntüleyici, sıcaklığı Fahrenheit veya Santigrat derece olarak görüntüler. Sıcaklık birimlerini değiştirmek için:

- 1.  $\sqrt[3]{\hspace{1ex}\mathbb{S}}$  tusunun üstünde **Birimler** görüntülenene kadar  $\sqrt[3]{\hspace{1ex}\mathbb{S}}$  tusuna basın.
- 2. Üzerinde **Birimler** yazan tuşa basın.
- 3. Santigrat için  $\lceil \cdot \rceil$ , Fahrenheit için  $\lceil \cdot \rceil$  tusuna basın.
- 4. Dili ayarlamak için üzerinde **Geri/Tamamlandı** yazan tuşa basın.

## *Nokta Göstergelerini Etkinleştirme/Devre Dışı Bırakma (Yalnızca Ti25 ve TiR1)*

Hot ve cold spot göstergelerini etkinleştirmek veya devre dışı bırakmak için:

- 1. **a tuşunun üstünde Nokta Sıcaklığı** görünene kadar <sup>pa</sup>l tuşuna basın.
- 2. Üzerinde **Nokta Sıcaklığı** yazan tuşa basın.
- 3. Hot spot göstergelerini kapatmak için üzerinde **Kapat** yazan tuşa basın, açmak içinse üzerinde **Aç** yazan tuşa basın.
- 4. Ayarı kabul etmek için üzerinde **Geri/Tamamlandı** yazan tuşa basın.

## <span id="page-21-0"></span>*Doğru Sıcaklık Ölçümleri Yapma*

Tüm nesneler, kızılötesi enerji yayar. Yayılan enerji miktarı, önemli iki faktöre dayanır: Nesnenin yüzey sıcaklığına ve nesne yüzeyinin salım gücüne. Görüntüleyici, bir nesnenin kızılötesi enerjisini algılar ve bu bilgileri, nesnenin sıcaklığını tahmin etmek için kullanır. Örneğin boyanmış metal, ahşap, su, deri ve bez gibi, ölçülen nesnelerin çoğu, enerji yaymada çok etkilidir ve doğru ölçümler elde etmek kolaydır. Enerji yaymada etkili (yüksek salım gücüne sahip) olan yüzeylerde salım gücü faktörünün %95 (veya 0,95) olduğu tahmin edilmektedir. Bu tahmin, çoğu amaç için uygundur. Ancak parlak yüzeylerde veya boyanmamış metallerde bu basitleştirme işe yaramaz. Bu malzemeler, enerji yayma konusunda çok etkili değildir ve bunlar, düşük salım gücüne sahip olarak sınıflandırılır. Düşük salım gücüne sahip olan malzemeleri doğru bir şekilde ölçmek için, bir salım gücü düzeltmesi gerekir. En kolay düzeltme yöntemi, Görüntüleyiciyi uygun salım gücü değerine ayarlayarak, Görüntüleyicinin doğru yüzey sıcaklığını otomatik olarak hesaplamasını sağlamaktır. Görüntüleyici, sabit bir salım gücü değeri kullandığında (yani bir değere ayarlandığı ve kullanıcının bunu ayarlayamadığı durumda), geçerli sıcaklığın daha doğru bir şekilde tahmin edilebilmesi için Görüntüleyicinin ölçümünün, başvurulacak bir tabloda bulacağı bir değerle çarpılması gerekir.

TiR1 ile Ti25'in, bir değeri doğrudan girerek veya tümleşik bir değerler tablosunu kullanarak salım gücünü ayarlama özelliği vardır. TiRx, TiR, Ti9 ve Ti10'un, çoğu yüzey için yeterli olan, ancak doğrudan parlak metal yüzeylerde kullanıldığında oldukça hatalı okumalara neden olan, kalıcı olarak 0,95 ayarına sabitlenmiş bir salım gücü vardır.

Salım gücü hakkında önemli miktarda bilgi mevcuttur. Bu konuyu daha ayrıntılı incelemek için, Görüntüleyiciyi kullanarak olabilecek en doğru sıcaklık ölçümlerini elde etmenizi tavsiye ederiz.

## *Salım Gücünü Ayarlama (Yalnızca Ti25 ve TiR1)*

Görüntüleyicinizi doğru salım gücü değerleriyle ayarlamak, doğru sıcaklık ölçümleri için önemlidir. Salım gücü değerini ayarlamak için:

- 1. **a tuşunun üstünde Salım Gücü** görünene kadar <sup>F</sup> tuşuna basın.
- 2. Üzerinde **Salım Gücü** yazan tuşa basın.

Bu sırada salım gücü doğrudan bir değer olarak ayarlanabilir veya bazı genel malzemeler için bir salım gücü değerleri listesinden seçilebilir. Genel malzemeler listesinden seçmek için:

1. Üzerinde **Tablo** yazan tuşa basın.

- <span id="page-22-0"></span>2. Listedeki malzemeler arasında gezinmek için, üzerinde **Yukarı** veya Aşağı yazan tuşa basın. Seçim, farklı malzemeler arasında hareket ettikçe, ekranda her malzemenin salım gücü değeri gösterilir
- 3. Vurgulanan malzemeyi seçmek için, üzerinde **Tamamlandı** yazan tuşa basın.

Salım gücü değerini doğrudan ayarlamak için:

- 1. Üzerinde **ε** yazan tuşa basın.
- 2. Tuş yazılarının hemen üzerinde görüntülenen salım gücü değerini artırmak veya azaltmak için, sırasıyla üzerinde **Yukarı** veya **Aşağı** yazan tuşa basın.
- 3. Değeri seçmek için, üzerinde **Tamamlandı** yazan tuşa basın.

## *Yansıtılan Arka Plan Sıcaklığını Ayarlama (Yansıtılan Sıcaklık Telafisi – Yalnızca Ti25 ve TiR1)*

Görüntüleyicideki yansıtılan arka plan sıcaklığı telafisi, Arka Plan sekmesinde ayarlanır. Özellikle yüzey salım gücü düşük olduğunda, çok sıcak veya çok soğuk nesneler, hedefin veya ilgilenilen nesnenin sıcaklık ölçümü doğruluğunu etkileyebilir. Yansıtılan arka plan sıcaklığı ayarının ayarlanması, sıcaklık ölçümü doğruluğunu iyileştirebilir.

- 1.  $\boxed{6}^2$  tuşun **ARKA PLAN** görünene kadar tuşunun üzerinde s over  $\boxed{6}^2$ .
- 2. **ARKA PLAN** yazan tuşa basın.
- 3. Yansıtılan arka plan sıcaklığını ayarlamak için **YUKARI** veya **AŞAĞI**  yazan tuşa basın.
- 4. İşleminiz bitince **GERİ/TAMAMLANDI** yazan tuşa basın.

## *Dosya Formatını Ayarlama*

Görüntüleyicinin SD kartında saklanan veriler, iki farklı dosya formatında kaydedilebilir: .bmp ve .is2. Bu ayar kaydedilir ve Görüntüleyici kapanıp açıldığında da geçerliliğini korur. Görüntü çekmeden önce her an değiştirilebilir.

Dosya formatını değiştirmek için:

- 1. **b** F3 tuşunun üstünde **Dosya Formatı** görünene kadar tuşuna basın.
- 2. Üzerinde **Dosya Formatı** yazan tuşa basın.

<span id="page-23-0"></span>3. Bit eşlem (.bmp) dosya formatını ayarlamak için  $\lceil \cdot \rceil$  tuşuna basın, kızılötesi depolama (.is2) dosya formatını ayarlamak içinse  $\lceil \cdot \rceil$  tuşuna basın.

Bit eşlem formatı sadece Görüntüleyicinin ekranında görüntülenen görüntüyü kaydeder. ".is2" formatı, özel bir dosya formatı olup, radyometrik verileri, kaynaşma karışımını, paleti, görsel görüntüyü, ekran ayarlarını ve saklanan görüntüyü not etmek için ses kaydını da kaydeder.

Bit eşlem (.bmp) görüntüleri, bir bilgisayara aktarılabilir ve özel olmayan yazılım ve elektronik belgelerde anında kullanılabilir. ".is2" formatındaki görüntüler, Fluke SmartView® yazılımı ya da özel olarak onaylanmış yazılım satıcılarının sağladığı Fluke dışındaki yazılımlar yardımıyla daha ayrıntılı analiz ve rapor oluşturma için bir bilgisayara aktarılabilir. Şu an kullanılabilen yazılım seçenekleri hakkında bilgi edinmek için Fluke web sitesini ziyaret edin veya Fluke ile iletişim kurun.

## *SmartView***®** *Yazılımı*

SmartView® yazılımı, ısı görüntüleyicisiyle birlikte verilir. Bu yazılım, Fluke görüntüleyicileri için özel olarak tasarlanmıştır ve görüntüleri analiz etmek, veri depolamayı düzenlemek ve profesyonel raporlar oluşturmak için güçlü işlevlere sahiptir. SmartView® , sesli notların bir bilgisayar üzerinde gözden geçirilmesine izin verir. SmartView®, IR'nin ve görünür görüntülerin JPEG, BMP, GIF, TIFF, WMF, EXIF veya EMF formatında dosyalar olarak dışarı verilmesi için kullanılabilir.

## *SD Kartını Değiştirme*

Bir SD kartını Görüntüleyiciden çıkarmak için, SD kartının dışarıdaki kenarına basıp bırakın. Bıraktığınızda kartı kendiliğinden kısmen dışarı çıkması gerekir. Kartı dikkatli bir biçimde yuvadan dışarı çekin.

*Not* 

*SD Kartı, Görüntüleyici çalışırken takılıp çıkarılabilir.* 

Bir SD kartını Görüntüleyiciye takmak için, kartı, kartın etiketi LCD ekranına doğru bakacak şekilde dikkatli bir biçimde yuvaya sokun. Yerine oturana kadar kartı içeri doğru itin.

## *Arka Işığı Ayarlama*

Arka ışık, Otomatik Algılama veya Tam Aydınlık olarak ayarlanabilir. Arka ışığı ayarlamak için:

- 1. **a tuşunun üstünde Arka Işık** görünene kadar <sup>[47</sup>] tuşuna basın.
- 2. Üzerinde **Arka Işık** yazan tuşa basın.

<span id="page-24-0"></span>3. Üzerinde **Otomatik** veya **Tam Aydınlık** yazan tuşa basın.

*Not* 

*Pilin ömrünü uzatmak için, Otomatik Algılama arka ışığın parlaklığını, ortamın ışık düzeylerine bağlı olarak otomatik olarak ayarlar.* 

## *Bakım*

Görüntüleyici, bakım gerektirmeyen çalışma sağlar. Ancak en iyi ve uzun süreli Görüntüleyici performansını elde etmek için bazı önlemlerin alınması gereklidir.

## *Görüntüleyicinin Temizlenmesi*

Nemli bir bez ve yumuşak bir deterjan kullanarak kasayı silin. Kasayı veya merceği/camı temizlemek için aşındırıcı maddeler, izopropil alkol veya solvent kullanmayın.

## *Pil Bakımı*

Görüntüleyici'nin Nikel-Metal Hidrit (NiMH) pilinden en iyi performansı almak için şu yönergeleri uygulayın.

## W **Dikkat**

**Görüntüleyici'nin zarar görmesini önlemek için kamerayı bir ısı kaynağına veya güneş altındaki bir araba gibi yüksek sıcaklığa sahip bir ortama maruz kalacak şekilde bırakmayın.** 

- Pil ömrü kısalabileceğinden, Görüntüleyici'yi 24 saatin üzerinde şarj cihazına takılı olarak bırakmayın.
- Pil ömrünü en iyiye çıkarmak için Görüntüleyici'yi en azından her altı ayda bir minimum 2 saat şarj edin. Kullanımda olmadığında, pil yaklaşık altı ay içinde kendi kendine boşalacaktır. Uzun süre depolanan piller, tam kapasiteye ulaşmak için iki ila on şarj döngüsü gerektirebilir.
- Görüntüleyici'yi daima Sıcaklık Çalışma yazan özelliklerde belirtilen sıcaklık değer aralığında çalıştırın.

## ~W **Dikkat**

**Görüntüleyici'yi ve/veya pili yakmayın. Geri dönüşüm bilgileri için Fluke web sitesine gidin.** 

## <span id="page-25-0"></span>*Genel Özellikler*

#### **Sıcaklık**

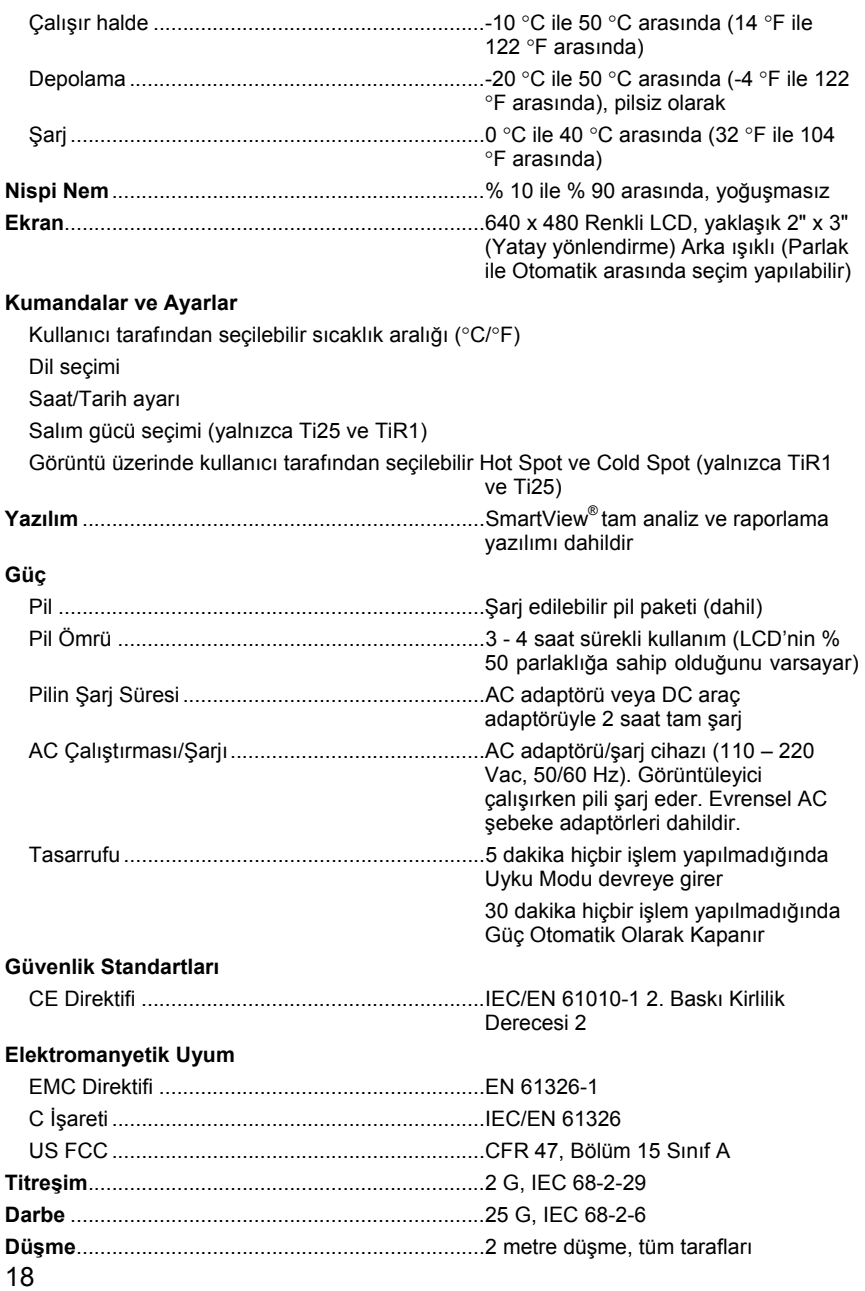

<span id="page-26-0"></span>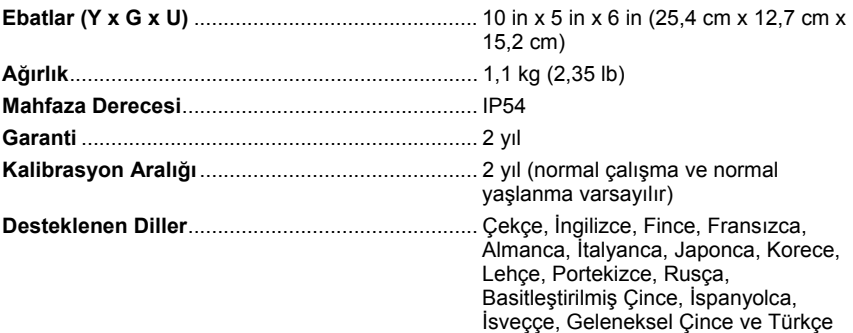

## *Ayrıntılı Özellikler*

#### **Sıcaklık Ölçümleri**

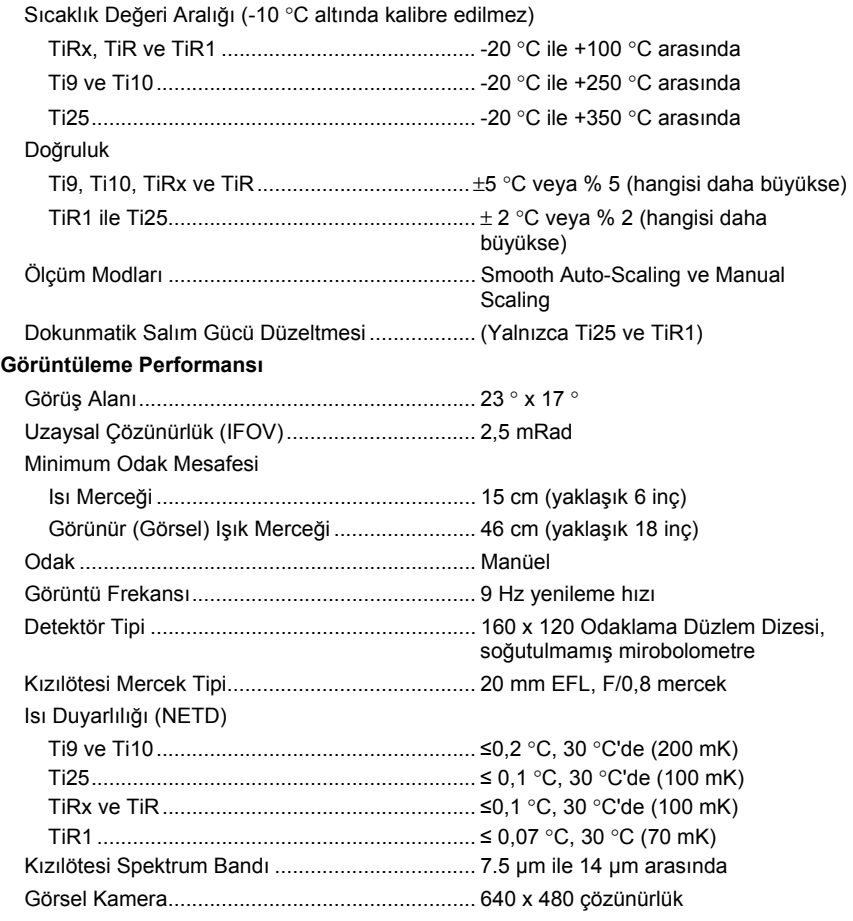

#### **Görüntü Sunumu**

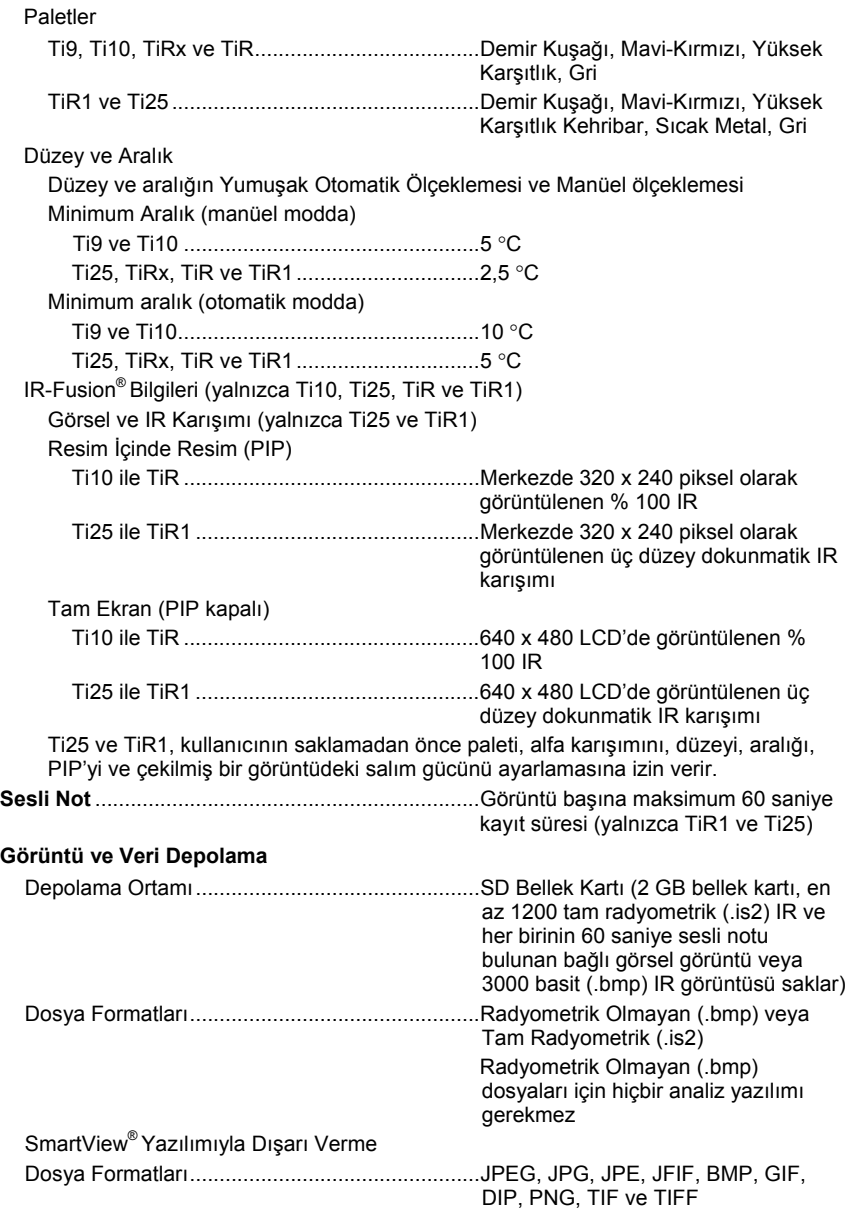